## **NWTC CREATE ACCOUNT**

## FOR NEW K-12 TRANSCRIBED CREDIT TEACHER

Go to student.nwtc.edu/login

\*We realize you are creating an account under the student account creation process

Click "CREATE ACCOUNT"

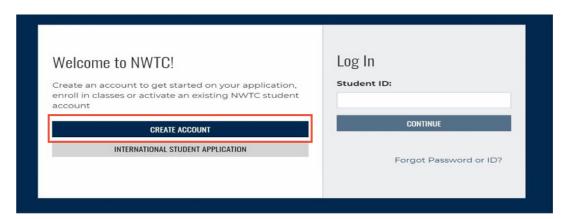

Fill out all required fields throughout the create account process. After each section is completed, follow the prompt in the lower right-hand corner

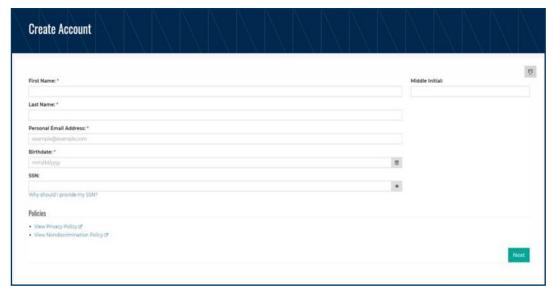

## **QUESTIONS?**

Contact Wendy Challis, K12 Specialist 920-498-2600 | wendy.challis@nwtc.edu

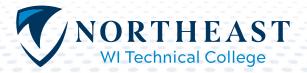